# **Zastosowanie oprogramowania Atlas.ti i NVivo w realizacji badań opartych na metodologii teorii ugruntowanej**

Słowa kluczowe komputerowe wspomaganie analizy danych jakościowych, nowe technologie, metody badań społecznych, metodologia teorii ugruntowanej, NVivo, Atlas.ti

**Abstrakt**  Artykuł porusza problematykę zastosowania specjalistycznego oprogramowania wspomagającego analizę danych jakościowych w badaniach opartych na procedurach metodologii teorii ugruntowanej (MTU). Celem artykułu jest pokazanie, jakie związki istnieją pomiędzy procedurami metodologii teorii ugruntowanej a dwoma popularnymi programami z rodziny CAQDAS: NVivo oraz Atlas.ti. Artykuł ma wskazać, w jaki sposób można wykorzystać funkcje dostępne w obu programach do prowadzenia analizy opartej na MTU. W artykule pokazano zarówno techniczne, jak i aplikacyjne możliwości oprogramowania NVivo i Atlas.ti. Wskazano także na stopień zgodności rozwiązań technicznych stosowanych w obu programach do wymogów metodologii teorii ugruntowanej oraz na pewne ograniczenia i bariery, które napotkać może badacz wykorzystujących dany program komputerowy w badaniach opartych na MTU.

**Jakub Niedbalski,** doktor socjologii, adiunkt w Katedrze Socjologii Organizacji i Zarządzania Instytutu Socjologii Uniwersytetu Łódzkiego. Specjalizuje się w komputerowej analizie danych jakościowych, metodach badań jakościowych, zagadnieniach socjologii niepełnosprawności i socjologii kultury fizycznej. Prowadzi badania poświęcone aktywizacji społecznej i fizycznej osób z niepełnosprawnością. Autor książek: *Żyć i pracować w domu pomocy społecznej. Socjologiczne studium interakcji personelu z upośledzonymi umysłowo podopiecznymi* (Wydawnictwo UŁ, Łódź 2013), *Odkrywanie CAQDAS. Wybrane bezpłatne programy komputerowe* 

*wspomagające analizę danych jakościowych* (Wydawnictwo UŁ, Łódź 2013) oraz *Komputerowe wspomaganie analizy danych jakościowych. Zastosowanie oprogramowania NVivo i Atlas.ti w projektach badawczych opartych na metodologii teorii ugruntowanej* (Wydawnictwo UŁ, Łódź 2014).

#### **Adres kontaktowy:**

Katedra Socjologii Organizacji i Zarządzania Instytut Socjologii Uniwersytetu Łódzkiego ul. Rewolucji 1905 r. 41, 90-214 Łódź e-mail: jakub.niedbalski@gmail.com

**Jakub Niedbalski** Uniwersytet Łódzki DOI:<https://doi.org/10.18778/1733-8069.10.2.04>

CAQDAS to inaczej komputerowe oprogra-mowanie wspomagające analizę danych jakościowych. Termin ten został wprowadzony przez naukowców z University of Surrey w Wielkiej Brytanii na przełomie lat osiemdziesiątych i dziewięćdziesiątych ubiegłego wieku i odnosi się do kategorii oprogramowania służącego do realizacji projektów badawczych prowadzonych zgodnie ze zróżnicowanymi podejściami analitycznymi z zakresu badań jakościowych (Seale 2008: 232–233). Obecnie możemy obserwować niezwykle dynamiczny rozwój tego rodzaju oprogramowania, a lista dostępnych programów zkażdym rokiem staje się coraz dłuższa (zob. Lewins, Silver 2004). Obok narzędzi stosunkowo prostych i o ograniczonych możliwościach mamy narzędzia tak rozbudowane, jak Atlas.ti czy NVivo, które udostępniają badaczowi opcje tworzenia powiązań między kodami, zaawansowanego przeszukiwania danych, generowania hipotez, a w dalszej kolejności także konstruowania teorii (Kelle 2005: 486; Fielding 2007: 463). Wskazane oprogramowanie pomaga również w tworzeniu rozbudowanych zbiorów danych i ich wszechstronnemu porządkowaniu. Z tego względu może być stosowane przez badaczy reprezentujących różne szkoły teoretyczne i podejścia metodologiczne. Zdaniem Gibbsa (2011: 20), niektórzy mogą głównie skoncentrować się na zarządzaniu danymi, wykorzystując takie funkcje, jak grupowanie, gromadzenie, segregowanie czy proste przeszukiwanie informacji. Z kolei inni będą chcieli za ich pomocą przeprowadzić cały proces analizy, łącznie z wygenerowaniem teorii i sformułowaniem końcowych wniosków. Dlatego Atlas.ti oraz NVivo uważa się za narzędzia

wspomagające projekty badawcze z zakresu analizy dyskursu, metodologii teorii ugruntowanej, analizy konwersacyjnej, etnografii, badań opartych na fenomenologii, a także innych, w tym mieszanych metod badawczych (Schönfelder 2011). Z tego względu grupa badaczy, do których adresowane są oba programy, jest dość liczna, a fakt wsparcia w postaci konsultacji, doradztwa oraz szkoleń zapewnianych przez producentów tych pakietów sprawia, że nawet niedoświadczeni użytkownicy mogą w miarę szybko nabyć podstawowe umiejętności pozwalające na wykorzystywanie programów w prowadzonych przez siebie projektach badawczych. Warto też dodać, że NVivo i Atlas.ti to narzędzia stale udoskonalane, nad którymi trwają nieprzerwane i intensywne prace polegające między innymi na modyfikacji istniejących, ale także dodawaniu nowych funkcji (Gibbs 2011; zob. też Brosz 2012; Niedbalski, Ślęzak 2012).

Z drugiej strony w 2010 roku Michael Jones i Kieren Diment (2010: 10), dokonując przeglądu publikacji naukowych, ustalili, że najpowszechniej stosowymi narzędziami informatycznymi z rodziny CAQDAS są NVivo oraz Atlas.ti. Ci sami autorzy stwierdzili, że przeważająca liczba badaczy, którzy posługują się tymi programami, wykorzystuje w swojej pracy metodologię teorii ugruntowanej (por. Budziszewska 2010: 89–94).

Biorąc powyższe pod uwagę, podjęta została decyzja o przedstawieniu takich narzędzi CAQDAS, które w najlepszy sposób spełniają rolę wspomagającą w działaniach analityka kierującego się zasadami MTU (Gibbs 2011: 20).

## **Badacz jako użytkownik oprogramowania NVivo oraz Atlas.ti**

Zarówno NVivo, jak i Atlas.ti jest swoistym środowiskiem, w którym badacz pracuje i wykonuje określone czynności zgodnie z tak zwaną "archi-

Rozważania nad wykorzystywaniem obu programów w kontekście realizacji projektów badawczych opartych na metodologii teorii ugruntowanej warto jest rozpocząć od charakterystyki cech użytkowych NVivo i Atlas.ti, przede wszystkim zaś opisu interfejsu, rozlokowania poszczególnych funkcji, a także porównania stosowanego w nich nazewnictwa opcji oraz ogólnej nomenklatury, jaką wprowadzili projektanci jednego oraz drugiego oprogramowania (Niedbalski 2014: 24).

tekturą oprogramowania", a więc technicznymi rozwiązaniami zaimplementowanymi przez jego konstruktorów (Saillard 2011; Niedbalski, Ślęzak 2012: 128). Owa organizacyjna struktura oprogramowania ma swoje odzwierciedlenie w układzie interfejsu obydwu programów.

W NVivo główny interfejs programu jest podzielony na kilka obszarów: na górze menu główne w formie zakładek z opcjami do wyboru, posegregowanymi według grup poszczególnych narzędzi, po lewej stronie znajduje się menu nawigacji umożliwiające dostęp do najważniejszych funkcji wspomagających analizę danych. Najwięcej miejsca zajmuje obszar roboczy, w którym wyświetlana jest zawartość folderów, a także treść poszczególnych plików (Niedbalski 2014: 28).

#### Rys. 1. Okno programu NVivo 9

| File:<br>Home<br>Create                      | Analyze<br>External Data                                                                                                    | Explore<br>Layout       | <b>View</b>       |                  |            |                  |                                  | Ø                       |
|----------------------------------------------|----------------------------------------------------------------------------------------------------|-------------------------|-------------------|------------------|------------|------------------|----------------------------------|-------------------------|
| <b>Nodes</b><br><b>B</b> Nodes               | Look for:<br>Find Now<br>Advanced Find<br>Search In<br>Clear:<br>٠<br>$x - true$                                                                                                    |                         |                   |                  |            |                  | $\mathbf{x}$                     |                         |
| <b>J</b> free                                | tree                                                                                                    |                         |                   |                  |            |                  |                                  |                         |
| <b>J</b> tree                                | Name                                                                                                    | Sources                 | References        | Created On       | Created By | Modified On      | Modified By                      | 圖                       |
| <b>Relationships</b><br><b>Node Matrices</b> | <b>E-C</b> kariera sportowa                                                                                                    | O.                      | $^{\circ}$        | 2013-01-22 19:18 | <b>JN</b>  | 2013-04-05 14:58 | <b>JN</b>                        |                         |
|                                              | okres przedsportowy                                                                                                    | 3                       | 3                 | 2013-04-05 15:00 | JN.        | 2013-04-05 15:25 | JN                               |                         |
|                                              | 2 zainteresowanie sportem                                                                                                    | 83                      | $\overline{3}$    | 2013-01-22 19:19 | <b>JN</b>  | 2013-04-05 15:26 | JN.                              |                         |
|                                              | znaczący inni                                                                                                    | $\overline{\mathbf{3}}$ | з                 | 2013-04-05 15:00 | <b>JN</b>  | 2013-04-05 15:26 | <b>JN</b>                        |                         |
|                                              | okoliczności                                                                                                    | $\overline{3}$          | $\overline{3}$    | 2013-04-05 15:01 | JN         | 2013-04-05 15:26 | JN.                              |                         |
|                                              | ja sportowiec                                                                                                    | 83                      | 3                 | 2013-04-05 15:13 | <b>JN</b>  | 2013-04-05 15:27 | <b>JN</b>                        |                         |
|                                              | wywiad z Monika                                                                                                    | wywiad z Januszem       | wywiad z Tomaszem |                  |            |                  |                                  | $\overline{\mathbf{x}}$ |
|                                              | Sportem zajęłam się właściwie dopiero po wypadku i to nie od razu. Właściwie to wcześniej<br>nie myślałam, że bede miała takie zainteresowania. Ale wszystko się zmieniło po wypadku. Z<br>tym, że na początku to byłam w ogóle taka przybita i nic mi się nie chciało. Myślałam, że<br>moje życie się skończyło i teraz nic nie ma już sensu. Wszystko wywróciło się do góry |                         |                   |                  |            |                  | $\mathbf{A}$ .<br>Coding Density | is sportowie            |
| Sources                                      | nogami. I to był myślałam koniec. Bo przecież przed wypadkiem byłam całkiem zdrowa i nic<br>mi nie dolegało. Miałam wszystko na wyciagniecie reki i wszystko mogłam. Tak właśnie<br>myślałam o sobie. A potem to wszystko się zawaliło.                                                                                                    |                         |                   |                  |            |                  | dues przedsportowy               |                         |
| Nodes                                        | No wiec pewnego dnia byłam na rehabilitacji i tam spotkałam Jurka. On był w takiej samej                                                                                                    |                         |                   |                  |            |                  |                                  |                         |
| (4) Classifications                          | sytuacji jak ja, to znaczy miał wypadek i stracił władze w nogach, był sparaliżowany od pasa<br>w dół. I on był taki entuzjastyczny do wszytkiego, on potrafił się cieszyć i miał taki upór w                                                                                                    |                         |                   |                  |            |                  |                                  |                         |
| <b>Collections</b>                           | sobie. Ja tego na początku nie rozumiałam. To było dla mnie dziwe, że ktoś może się tak                                                                                                    |                         |                   |                  |            |                  | znaczący inn<br>okoliczności     |                         |
| Queries                                      | zachowywać po takich przeżyciach, że komuś może się chcieć cieszyć z życia. Ale on miał<br>cel w życiu o miał swoje dążenia. I zaprosił mnie na zawody w których brał udział, żebym sie                                                                                                    |                         |                   |                  |            |                  |                                  |                         |
| <b>Reports</b>                               | tam pojawiła i zobaczyła jak gra. Na początku nie byłam pewna czy chce tam być, ale<br>ostatecznie pomyślałam, że zrobię mu przyjmność jak tam będę. I nie myślała, wtedy, że                                                                                                    |                         |                   |                  |            |                  | Zainteresowanie sportem          |                         |
| Models                                       | robie to dla siebie, ale dla niego właśnie. I kiedy tam byłam i widziałam tych wszytkich ludzi<br>cos we mnie sie ruszyło, zaczełam sie cieszyć razem z nimi i dopingować. A potem, potem to                                                                                                    |                         |                   |                  |            |                  |                                  |                         |

*Źródło: opracowanie własne na podstawie programu NVivo 9.*

Z kolei po uruchomieniu Atlas.ti i otwarciu wybranego (a wcześniej już dodanego do projektu) dokumentu pojawi się główne okno programu, w którym można wyróżnić kilka kluczowych komponentów. Patrząc od samej góry, w lewym rogu okna widoczna jest nazwa aktualnie wyświetlanego i edytowanego projektu HU. Nieco poniżej znajduje się rozwijane menu oraz paski narzędzi. Pod paskami narzędzi znajdują się natomiast cztery, ważne z puntu widzenia prowadzonej przez badacza analizy, pola z rozwijanymi listami. Są to w kolejności od lewej strony: Dokumenty Pierwotne

(*Primary Documents*), Cytaty (*Quotations*), Kody (*Codes*) oraz Mema (*Memos*). Po prawej stronie okna mamy natomiast pasek narzędzi szybkiego dostępu do najczęściej używanych opcji, takich jak: proste przeszukiwanie tekstu, edytowanie dokumentu pierwotnego, tworzenie kodów, memo, widok utworzonych modeli czy zmiana wielkości dokumentu. Zdecydowanie największą przestrzeń okna zajmuje obszar roboczy, w którym wyświetlane są elementy projektu wybrane przez użytkownika (m.in. tekst, zdjęcia, grafika, notatki itd.) (Niedbalski 2014: 26).

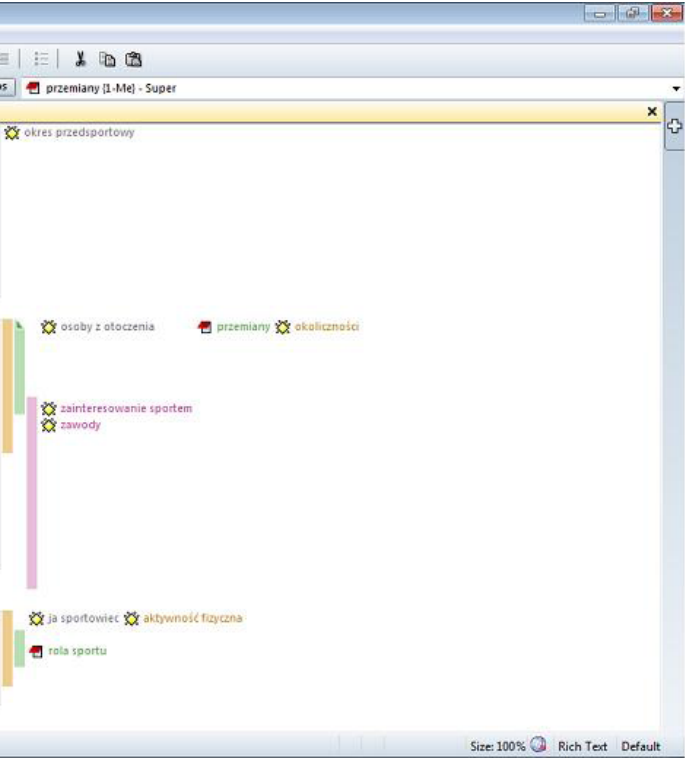

#### Rys. 2. Okno programu Atlas.ti 7

| nowy projekt - ATLAS.ti<br>Edit<br>Documents                                                                                                    |     |
|----------------------------------------------------------------------------------------------------|-----|
| Project<br>Quotations<br>Codes<br>Memos<br>Networks<br>Tools<br><b>Views</b><br>Windows<br>Analysis<br>Help<br>-C -<br>唱 -<br>萵<br>ы<br>₹⊊<br>U<br>в                                                                                                    |     |
| P-Docs<br>Codes<br>Quotes<br>aktywność fizyczna<br>P 1: wywiad z Monil +<br>1:7 Teraz już trzeci r-                                                                                                    | Mem |
| P 1: wywiad z Monika.docx<br>瑞<br>Sportem zajelam się właściwie dopiero po wypadku i to nie od razu.<br>Q                                                                                                    |     |
| Właściwie to wcześniej nie myślałam, że będę miała takie<br>₽<br>zainteresowania. Ale wszystko się zmieniło po wypadku. Z tym, że na<br>początku to byłam w ogóle taka przybita i nic mi się nie chciało.<br>64.99                                                                                                    |     |
| Myślałam, że moje życie się skończyło i teraz nic nie ma już sensu.<br>些<br>Wszystko wywróciło się do góry nogami. I to był myślałam koniec. Bo                                                                                                    |     |
| przecież przed wypadkiem byłam całkiem zdrowa i nic mi nie<br>馁<br>dolegało. Miałam wszystko na wyciągnięcie ręki i wszystko mogłam.<br>F<br>Tak właśnie myślałam o sobie. A potem to wszystko się zawaliło.<br>$\Diamond$                                                                                                    |     |
| <b>OII</b><br>No wiec pewnego dnia byłam na rehabilitacji i tam spotkałam Jurka.<br>On był w takiej samej sytuacji jak ja, to znaczy miał wypadek i stracił<br>۰<br>władze w nogach, był sparaliżowany od pasa w dół. I on był taki<br>entuzjastyczny do wszytkiego, on potrafił się cieszyć i miał taki upór w<br>$\frac{99}{1001}$<br>sobie. Ja tego na początku nie rozumiałam. To było dla mnie dziwe, że<br>Ξ<br>ktoś może się tak zachowywać po takich przeżyciach, że komuś może<br>P<br>się chcieć cieszyć z życia. Ale on miał cel w życiu o miał swoje<br>dażenia. I zaprosił mnie na zawody w których brał udział, żebym sie<br>믠<br>tam pojawila i zobaczyła jak gra. Na początku nie byłam pewna czy<br>е<br>chce tam być, ale ostatecznie pomyślałam, że zrobie mu przyjmność<br><b>Light</b><br>jak tam bede. I nie myślała, wtedy, że robie to dla siebie, ale dla niego<br>właśnie. I kiedy tam byłam i widziałam tych wszytkich ludzi coś we<br>۹<br>mnie się ruszyło, zaczełam się cieszyć razem z nimi i dopingować. A<br>۹<br>potem, potem to już tak wyszło (śmiech). |     |
| Teraz już trzeci rok jak trenuje i coraz bardziej się rozkrecam. Tak<br>czuje. I jest mi z tym dobrze. W ogóle czuje się dużo lepiej niż zaraz<br>po wypadku. Teraz mam cel i swoje marzenia. One sa inne niż kiedyś,<br>ale mam je i mam o czym myśleć i po co się starać. To mi dodaje sił<br>każdego dnia.                                                                                                    |     |
| P 1: wywiad z Monika.docx -> My Library                                                                                                    |     |

*Źródło: opracowanie własne na podstawie programu Atlas.ti 7.*

Warto zaznaczyć, że nomenklatura, jaką operują obydwa programy w zakresie poszczególnych funkcji, w niektórych momentach różni się. W związku z tym warto o nich wspomnieć, zwłaszcza w kontekście procedur, jakie obecne są w ramach metodologii teorii ugruntowanej. W sposób bardziej obrazowy prezentowane różnice w kontekście terminologii, jaką posługuje się metodologia teorii ugruntowanej, a która występuje w programie NVivo i Atlas.ti, prezentuje poniższa tabela (por. Salinger, Plonka, Prechelt 2007).

**MTU Atlas.ti NVivo**  phenomena (zjawiska) quotations references conceptualization (noty) memos memos concepts (kody) concept/code nodes properties (własności) concept/code node classification categories (kategorie) families tree nodes relationships (relacje) relationships/relations relationships

Tab. 1. Zestawienie nazewnictwa MTU oraz oprogramowania NVivo i Atlas.ti.

*Źródło: opracowanie własne (Niedbalski 2014: 32).* 

Ważniejsze od samej nomenklatury, z jaką spotykamy w NVivo oraz Atlas.ti, jest to, co faktycznie kryje się pod określonymi pojęciami, a także to, jak konkretne rozwiązania dotyczące struktury (czy inaczej mówiąc, architektury wewnętrznej) danego programu wpasowują się w wymogi stawiane przez metodologię teorii ugruntowanej. Jest to kluczowe w kontekście realizacji projektów badawczych, bowiem sama nomenklatura, choć czasami (zwłaszcza zaś na początku użytkowania danego programu) może być myląca i uciążliwa, to jednak użytkownik jest w stanie najszybciej się z nią oswoić, w przeciwieństwie do sposobu wykorzystania poszczególnych funkcji oferowanych przez oprogramowanie, które nie tylko należy poznać, ale też umieć w odpowiedni sposób zaadaptować do wymagań określonej metody i strategii badawczej.

#### **Badacz jako analityk**

niem danych i ich formalnym segregowaniem oraz grupowaniem. W tym zakresie mieszczą się także takie aktywności użytkownika oprogramowania, jak opisywanie danych i ich transkrypcja. Jest to zatem cały szereg czynności poprzedzających proces właściwej pracy analitycznej i konceptualnej (Niedbalski 2014: 47). Niemniej jednak jest to równie istoty etap działalności badacza jak sama analiza, bowiem wszystkie wskazane powyżej czynności stanowią grunt dla dalszej interpretacji danych i procesu teoretyzowania z budowaniem teorii włącznie<sup>2</sup>.

Oba opisywane programy to narzędzia niezwykle rozbudowane, oferujące szereg funkcji pozwalających na wykonywanie zaawansowanych analiz jakościowych, począwszy od prostego grupowania i zliczania danych po tworzenie hipotez i generowanie teorii. Oba

też uważane są za narzędzia wspomagające projekty badawcze z zakresu analizy dyskursu, metodologii teorii ugruntowanej, analizy konwersacyjnej, etnografii, badań opartych na fenomenologii, a także innych, w tym mieszanych metod badawczych (Schönfelder 2011; Niedbalski, Ślęzak 2012: 132). Niemniej jednak, ze względu na cel artykułu, przedstawione zostały w nim wybrane opcje oraz taki ich sposób wykorzystania, który odpowiada prowadzeniu badań zgodnie z metodologią teorii ugruntowanej.

W związku z tym musimy zwrócić uwagę na dwa główne etapy, na jakie można podzielić pracę analityka, a które odpowiadają określonym zestawom czynności wykonywanych za pomocą oprogramowania CAQDAS. Są to mianowicie **poziom wstępny** oraz **poziom konceptualny**<sup>1</sup> . Pierwszy z nich obejmuje przede wszystkim działania związane z technicznym przygotowaniem materiałów (źródeł danych analitycznych), tworzeniem projektu, gromadzePoziom koncepcyjny dotyczy natomiast całego procesu analitycznego, który opiera się na takich czynnościach, jak kodowanie danych, ich tematyczne segregowanie i przyporządkowywanie do określonych kategorii, a następnie łączeniu i poszukiwaniu związków, a także istniejących między nimi zależności. Jest to proces nieodłącznie związany z budowaniem hipotez oraz ich weryfikowaniem w toku dalszej analizy i interpretacji danych. Pomocne w tym zakresie są – poza wspomnianym już kodowaniem i kategoryzowaniem – także pisanie not teoretycznych w postaci memo, możliwość przegrupowania i ciągłego modyfikowania wygenerowanych danych, wykorzystanie wszelkiego rodzaju narzędzi przeszukiwania używanych w procesie nie tylko kwerendy tekstu czy kodów bądź kategorii, ale też wyszukiwania danych w oparciu o pytania badawcze. Są to również narzędzia zapewniające możliwość wizualizacji wyników procesu analizy danych oraz tworzenia modeli odwzorowujących sieć powiazań i zależności, jakie istnieją pomiędzy elementami projektu (Niedbalski 2014: 269).

Działania te zgodne są z kolei z zasadami metodologii teorii ugruntowanej, bowiem celem badacza jest stopniowe przechodzenie od materiału empirycznego na coraz wyższe poziomy abstrakcyjnego rozumowania poprzez tworzenie zróżnicowanych hierarchicznie kategorii i ich własności – aż do konstruowania hipotez i teorii. Logika procesu badawczego opiera się na dążeniu do coraz wyższego poziomu konceptualnego, a co za tym idzie – oderwania się od danych ku teoretyzowaniu. Kluczową rolę odgrywa w tym kontekście proces kodowania, a więc przypisywania partiom materiału określonych etykiet odzwierciedlających ich sens i znaczenie nadawane im przez aktorów społecznych i odwzorowane przez badacza. Działaniom tym towarzyszą określone procedury metodologicznej poprawności, do których w przypadku MTU należą między innymi teoretyczne pobieranie próbek (*theoretical sampling*), procedura ciągłego porównywania (*constant comparative method*), kodowania, pisania not.

W związku z tym w dalszej części artykułu opisane zostaną najważniejsze ze wspominanych powyżej procedur metodologii teorii ugruntowanej w kontekście możliwości ich zastosowania w analizach prowadzonych przy wsparciu oprogramowania komputerowego.

# **Poziom przygotowawczy – edycja, segregowanie, opisywanie i transkrypcja danych**

Generalną zasadą w przypadku wszystkich programów CAQDA jest to, że każdy z nich stanowi przede wszystkim narzędzie służące do tworzenia bazy danych, które następnie – przy użyciu

<sup>1</sup> Autorzy programu Atlas.ti wprowadzają na przykład podział pracy badacza na **poziom tekstowy** – m.in. kodowanie, segregowanie kodów, tworzenie kategorii, nanoszenie notatek – oraz **poziom konceptualny** – poszukiwanie związków i zależności między kodami/kategoriami oraz budowanie modelu.

<sup>2</sup> Warto jednak podkreślić, że proces przygotowawczy, w tym transkrypcja danych, może być, w zależności od przyjętej metodologii badawczej, częścią samej analizy danych.

zaimplementowanych w nim funkcji – można w różny sposób przetwarzać. Podobnie jest w przypadku programów NVivo oraz Atlas.ti, które pozwalają na tworzenie rozbudowanej bazy danych. W programie NVivo nosi ona nazwę *Project* (Projekt). W przypadku Atlas.ti autorzy programu wprowadzili na określenie bazy danych pojęcie *Hermeneutic Unit* (Jednostka Hermeneutyczna). Samą bazę można określić jako najważniejszą strukturę danych grupującą całościowy materiał empiryczny z zakresu określonej problematyki badawczej. W związku z tym baza danych zazwyczaj przyjmuje nazwę od tematyki prowadzonych badań (Niedbalski 2014: 49).

Ważną cechą obu programów jest ich uniwersalność objawiająca się tym, że oferują one możliwość opracowywania materiałów bardzo różnego rodzaju. Oprócz tekstu są to także zdjęcia czy dane audio oraz wideo. Co więcej, oba programy obsługują nie tylko różne rodzaje danych, ale też wiele ich formatów, co sprawia, że ich zakres zastosowania niewątpliwie wzrasta.

Inną ważną cechą programów NVivo oraz Atlas. ti jest to, że pozwalają one na edytowanie danych i dokonywanie modyfikacji różnych elementów projektu. Oba programy umożliwiają dokonywanie modyfikacji i poprawek w obrębie danych tekstowych. Dotyczyć one mogą między innymi zmiany czcionki, jej koloru czy użycia innych opcji formatowania, znanych z popularnych edytorów tekstowych. Nie są to być może bardzo wyszukane operacje, jednak z całą pewnością powinny wspomóc badacza w celu, do jakiego zostały powołane, a więc oznaczania określonych fragmentów tekstu

czy wyróżniania ich tak, aby pogrupować je zgodnie z ich wartością analityczną.

Ponadto NVivo oraz Atlas.ti pozwalają na swego rodzaju kompilację danych źródłowych, polegającą na włączaniu (wklejaniu) wybranych elementów w istniejące dokumenty tekstowe. Mogą to być zarówno fragmenty innych tekstów, jak i tabel, wykresy oraz materiały wizualne w postaci zdjęć.

Ważną cechą programów NVivo oraz Atlas.ti jest również to, że pozwalają one na porządkowanie różnych elementów projektu (zarówno materiałów źródłowych, jak i wszelkich informacji będących wytworem badacza zaangażowanego w analizę danych – a więc *de facto* wytworów analizy). Jest to możliwe między innymi dzięki grupowaniu danych (źródeł) w osobne foldery, zgodnie z preferencjami badacza. Jedną z takich sytuacji jest możliwość jaką daje program NVivo, wprowadzając system porządkowania danych zamieszczanych w katalogu źródeł wewnętrznych (*Internals*) bądź źródeł zewnętrznych (*Externals*). Ponadto program NVivo pozwala na tworzenie zgrupowań danych (*Collections/Sets*), zaś Atlas.ti na tworzenie tak zwanych rodzin dokumentów (*Family*).

Funkcją dostępną w obydwu programach, która pełni rolę przygotowawczą do właściwej analizy danych, jest opcja transkrypcji, czyli przełożenia w możliwe najwierniejszy sposób nagrań audio bądź wideo na formę tekstową. W Atlas.ti wprowadzono możliwość utworzenia bezpośrednio w programie transkrypcji danych, ale także synchronicznego łączenia zapisu z pierwotnym nagraniem. Oznacza to, że można czytać taki zapis,

a jednocześnie odsłuchiwać odpowiednie fragmenty pików audio/wideo i w ten sposób nie tracić takich informacji, jak ton głosu, sposób wypowiadania się i tak dalej, które mogą być niezwykle istotne w procesie interpretacji danych. Użytkownik w tekście transkrypcji, jak i na osi czasu pliku audio/wideo, zaznacza dokładne punkty, które odpowiadają zapisowi nagrania. W ten sposób precyzyjnie, wygodnie i szybko można odsłuchiwać wybrane fragmenty i równocześnie czytać ich transkrypcje (Niedbalski 2014: 63–71).

Tak jak Atlas.ti, także program NVivo posiada wbudowane narzędzia, które służą do tworzenia transkrypcji dla danych audio i wideo. Zapis taki, który *de facto* stanowi opis zawartości nagrania, może być następnie pomocy, gdy badacz chce użyć innych opcji programu, takich jak wyszukiwanie zawartości danych źródłowych czy określanie frekwencji występowania określonych informacji (bądź słów) w materiałach źródłowych.

W kontekście metodologii teorii ugruntowanej, opisane powyżej możliwości NVivo oraz Atlas.ti, które dotyczą tworzenia obszernej bazy danych, a także nieustannego ich dodawania i edytowania, mają istotne znaczenie w perspektywie realizacji procedury wysycania kategorii (*theoretical saturation*). Dzieje się tak, ponieważ elastyczność w "uzupełnianiu" bazy sprawia, że badacz może posiłkować się danymi do momentu, w którym stwierdzi, iż żadne nowe informacje już się w nich nie pojawiają, zaś każdy kolejny przypadek potwierdza słuszność dotychczasowych wniosków. Jednocześnie możliwość wykorzystania różnych źródeł danych, jakie badacz pragnie włączyć do swojego

projektu, pozwala wprowadzić w życie postulat B. Glasera *all is data* (pod warunkiem, że dane dobierane są zgodnie z procedurą teoretycznego pobierania próbek [*theoretical sampling*] [Glaser 1978; Strauss, Corbin 1990; Glaser, Holton 2004; 2010]). Ma to też istotne znaczenie w procesie triangulacji danych.

Z kolei porządkowanie danych zapewnia badaczowi stałą kontrolę nad gromadzonym materiałem i pozwala na bieżąco śledzić występowanie podobieństw oraz różnic pomiędzy poszczególnymi przypadkami. Możliwości, jakie w zakresie gromadzenia materiałów dają oba programy, pozwalają również badaczowi panować nad znacznymi nawet ilościami danych. Natomiast opisywany proces transkrypcji oraz powiązywania fragmentów plików audio/wideo z tekstem daje możliwość nie tylko przygotowania materiałów do analizy, ale też łatwiejszy do nich dostęp, co z perspektywy MTU zdecydowanie ułatwia pracę analityka, bowiem, choć jego celem jest stopniowe odchodzenie od danych opisowych ku wyższym poziomom konceptualizacji, to jednak badacz wielokrotnie, także już po zakodowaniu informacji, będzie powracał do materiałów pierwotnych. W tym kontekście rysuje się więc istota tego rodzaju rozwiązań technicznych zastosowanych w programach, które dobrze współgrają z ideą działania badawczego opartego na metodologii teorii ugruntowanej.

### **Poziom koncepcyjny**

W dalszej części artykułu staram się pokazać, że niektóre z rozwiązań przyjętych przez twórców NVivo oraz Atlas.ti mogą być szczególnie przydatne dla

badaczy wykorzystujących metodologię teorii ugruntowanej. Rozwiązania zaaplikowane w obydwu programach pozostają bowiem w zgodzie z procedurami MTU i w efekcie wspomagają proces budowania teorii. W związku z tym poniżej pokazuję, w jaki sposób można korzystać z określonych, wybranych narzędzi, w które wyposażone są oba programy, aby realizować badania zgodnie z wymaganiami stawianymi przez metodologię teorii ugruntowanej.

#### **Wyodrębnienie wątków ("tematyzacja")**

Podstawową jednostką analizy prowadzonej zgodnie z metodologią teorii ugruntowanej są fragmenty danych, które mogą przybrać postać "porcji" informacji, wydzielonych ze względu na interesujące badacza kwestie czy szerzej poruszane przez rozmówcę tematy. Strukturalnie mogą to być pojedyncze zwroty, wersy, zdania lub akapity, którym badacz może przypisać określone kody.

Oba programy, Atlas.ti i NVivo, wyposażono w narzędzia umożliwiające wydzielanie, edytowanie i opisywanie takich fragmentów danych. W programie Atlas.ti podstawową jednostką analizy są cytaty (*quotations*), zaś w NVivo odniesienia (*references*). W obydwu przypadkach stanowią one wybrany przez badacza segment tekstu bądź obszaru zdjęcia lub fragmentu ścieżki pliku audio/wideo, wyróżniony ze względu na jego walory poznawcze. Są to różne pod względem wielkości części materiałów źródłowych, które według badacza stanowią ważne elementy dla dalszego procesu analitycznego (Niedbalski 2014: 72).

Przy czym pomiędzy cytatami a odniesieniami istnieją pewne różnice, o których trzeba w tym

miejscu koniecznie wspomnieć. Przede wszystkim *quotations* w Atlas.ti mogą być tworzone jako niezależne elementy projektu, które następnie można powiązać z innymi składnikami bazy bądź poddać procesowi kodowania. Natomiast w przypadku *references* w NVivo, odniesienia są zawsze skojarzone z określonym kodem (bądź kodami) i zostają utworzone w momencie kodowania materiałów źródłowych.

#### **Kodowanie i generowanie kategorii analitycznych**

Twórcy CAQDAS, w tym NVivo i Atlas.ti, za jeden z głównych celów przy budowie oprogramowania postawili sobie zapewnienie możliwości wykonywania czynności kodowania. Z tej perspektywy programy NVivo oraz Atlas.ti wydają się spełniać oczekiwania badaczy wykorzystujących w swoich analizach metodologię teorii ugruntowanej, zwłaszcza że kodowanie i generowanie kategorii, a także tworzenie związków między nimi stanowią znaczną część pracy analityka posługującego się MTU. Wynikiem kategoryzacji i łączenia kodów jest konstruowanie hipotez, a na ich podstawie budowanie teorii (Niedbalski 2014: 84).

Wykonywanie kodowania zarówno w programie Atlas.ti, jak i NVivo odbywa się poprzez zaznaczanie fragment po fragmencie tekstu, któremu następnie nadaje się określone etykiety. Przy czym w procesie kodowania najważniejsze jest, aby starać się uwzględnić jak najwięcej informacji zawartych w tekście, czyniąc to jednak w sposób sensowny, sprzyjający rozwojowi koncepcji analitycznych oraz tak, aby widać było w nich dążenie badacza do teoretyzowania (Stauss, Corbin 1990).

Rola kodów w programie Atlas.ti oraz NVivo jest zbieżna z funkcją, jaką posiadają one w metodologii teorii ugruntowanej. Z technicznego punktu widzenia można jednak wyodrębnić kilka zasad towarzyszących ich tworzeniu. Po pierwsze, możliwe jest tworzenie dowolnie dużej liczby kodów; po drugie, kody powinny być zbudowane z niewielkiej liczby słów; po trzecie zaś, jeśli kod jest zbyt długi, warto jego treść przenieść do komentarza/adnotacji, a samą nazwę kodu skrócić. Przede wszystkim zaś należy mieć na uwadze, że zarówno NVivo, jak i Atlas.ti umożliwiają kodowanie danych na kilka, zgodnych z MTU, sposobów wykonywania owej czynności. Po pierwsze, jest to kodowanie otwarte (*open coding*), które polega na utworzeniu nowego kodu wygenerowanego na podstawie analizy danych lub utworzeniu tak zwanego "pustego" kodu, czyli takiego, którym nie oznaczono żadnego fragmentu danych ani cytatu. Po drugie, to kodowanie in-vivo (*in-vivo coding*), czyli takie, gdzie nazwą powstałego kodu będzie fragment dokumentu pierwotnego (Gibbs 2011: 104). Po trzecie, jest to kodowanie na podstawie listy utworzonych już kodów, a więc ponowne użycie istniejącego kodu do oznaczenia nim nowego fragmentu danych bądź innego niż pierwotnie cytatu. Po czwarte, możemy również skorzystać z opcji kodowania na podstawie ostatnio używanego kodu (Niedbalski 2014: 85–97).

W obydwu programach pojawia się także piąta opcja kodowania, oparta na wynikach uprzednio przeprowadzonego przeszukiwania słownikowego danych. Narzędzie to jest używane w celu szybkiego (i zautomatyzowanego) wyszukiwania podobnych fraz czy wyrazów w tekście. Jeśli przepro-

wadzi się, zwłaszcza we wstępnej fazie, kodowanie otwarte i na tej podstawie stwierdzi, że fragmenty, które zostały zakodowane tym samym kodem, są do siebie podobne ze względu na występujące w nich słowa czy frazy (a jednocześnie badacz przeczuwa, że kody te będą istotne w dalszej analizie), można takie słowa bądź frazy wykorzystać do odszukania kolejnych fragmentów, które mogłyby być zakodowane w ten sam sposób, a więc przy użyciu tego samego kodu. Ponadto często zdarza się, że fragmenty, jakim został już przypisany jakiś kod, zawierają wyrażania, słowa bądź frazy, które mogą pojawić się również w innych partiach materiału i które sugerują podobieństwo wątków (Gibbs 2011: 219). W ten sposób można także zaktualizować, a nawet wygenerować nowy klucz kodowy. Niemniej jednak jest to sposób kodowania, który może być zawodny, bowiem występowanie pewnych słów we fragmentach danych nie oznacza od razu, że ich treść będzie faktycznie odpowiadała definicji kodu. Z drugiej strony wykorzystanie takiej procedury kodowania może spowodować, że nie zostaną zakodowane te fragmenty, które są związane z opracowywanym przez badacza wątkiem, ale w których dany rozmówca nie posługiwał się słowami stanowiącymi podstawę przeszukiwania. Ponadto wydaje się ona zbyt schematyczna, ponieważ najlepiej sprawdza się w przypadku przeszukiwania materiałów przynajmniej częściowo ustrukturyzowanych, które dla badacza MTU nie stanowią głównego źródła informacji.

Ponieważ dla analityka wykorzystującego w swojej pracy metodologię teorii ugruntowanej ważne są takie informacje, jak liczba fragmentów, które zostały zakodowane tym samym kodem, oraz to,

z iloma kodami ów kod jest powiązany, twórcy obu programów starali się przedstawić takie wiadomości w jak najbardziej przejrzysty, a jednocześnie wygodny dla badacza sposób. W Atlas.ti pierwsza cyfra znajdująca się przy kodzie informuje o tym, ile razy był on wykorzystany do oznaczenia różnych segmentów danych (*groundedness* – zakorzenienie). Druga cyfra to informacja o tym, z iloma innymi kodami ów kod jest powiązany (*density* – spoistość). Obie liczby umieszczone są w nawiasie znajdującym się po nazwie kodu. W niektórych przypadkach za nawiasem może się także pojawić charakterystyczny znaczek "wężyka" (~) wskazujący na to, że taki kod posiada również własny komentarz. Z kolei w programie NVivo mamy podobne oznaczenia, choć są one podawane odwrotnie. Najpierw mamy więc informację o tym, z iloma kodami został powiązany dany kod, a następnie, ile razy został on wykorzystany do zakodowania różnych fragmentów dokumentów źródłowych. Znajdująca się zaś obok nazwy kodu ikona wskazuje na to, czy z danym kodem zostało powiązane memo (nota teoretyczna).

Zgodnie z metodologią teorii ugruntowanej, badacz stara się generować kody i kategorie na podstawie danych empirycznych. Nie oznacza to jednak, że kody raz utworzone nie mogą podlegać zmianie. Przeciwnie, według założeń MTU, kody mogą być modyfikowane, a raz nadany kod może zmienić swoją nazwę, zostać połączony z innym kodem bądź też w miarę, jak będzie postępował proces teoretyzowania, może być zastąpiony przez inny. Również takim czynnościom wychodzą naprzeciw konstruktorzy obu prezentowanych tutaj programów. Oznacza to, że zarówno w NVivo, jak

i Atlas.ti możemy istniejące kody kopiować (*copy*), wycinać (*cut*), usuwać (*delete*), zmieniać ich nazwę (*rename*) czy włączać jeden kod w drugi (*merge*). Tym samym, możemy dokonywać porządkowania wygenerowanych kodów i kategorii, przechodząc na coraz wyższy poziom konceptualny. Przy czym porządkowanie kodów polega także (poza ich łączeniem, usuwaniem czy zmianą nazwy) na tworzeniu między nimi zależności, z uwzględnieniem relacji nadrzędności–podrzędności. Podobne rodzaje kodów lub kody odnoszące się do podobnych zjawisk zostają umieszczone na tym samym szczeblu w hierarchii (Gibbs 2011: 134–135). NVivo pozwala na uchwycenie takiej struktury poprzez budowanie drzewa kategorii. W samym zaś drzewie kategorii można, w miarę jak będzie postępował proces analityczny, dokonywać określonych zmian i modyfikacji. Mogą one polegać na przykład na zmianie położenia względem siebie kategorii pozostających na tym samym poziomie w hierarchii. Funkcję tę można wykorzystać w celu określenia "ważności" danej kategorii w ramach dokonywanych ustaleń analitycznych, przesuwając ją powyżej lub poniżej innych kategorii. Z kolei program Atlas.ti posiada w tym zakresie następujące rozwiązania. Aby utworzyć strukturę, w której wyraźniej widoczne będą określone zależności pomiędzy kodami, należy najpierw użyć funkcji *Explorera*. Przy czym wskazane narzędzie służy do ukazania nie tylko hierarchicznej struktury kodów, lecz generalnie dostępnych elementów projektu. *Explorer* umożliwia zintegrowane i zorganizowane wyświetlanie wszystkich heterogenicznych elementów, które są tworzone w projekcie. Są to dokumenty pierwotne, cytaty, kody, notatki, rodziny i sieci (Niedbalski 2014: 100–106).

Drzewo kategorii i jego hierarchiczna struktura pozwalają badaczowi na stopniowe koncentrowanie się na wybranych gałęziach oraz poszczególnych kategoriach, a więc pełnią istotną rolę w procesie kodowania selektywnego i stopniowego krystalizowania się kategorii centralnej. Jednocześnie pozwalają na dokładniejsze określenie charakteru i zakresu relacji łączących wygenerowane kategorie, przez co sprawiają, że w procesie kodowania realne staje się stosowanie paradygmatu kodowania, a więc doprecyzowywanie kategorii, ich rozbudowywanie, odnoszenie jednych do drugich lub szukanie wzajemnych powiązań między nimi (Gibbs 2011: 98). Na paradygmat kodowania składają się zatem warunki przyczynowe wystąpienia zjawiska, warunki interweniujące, interakcje, strategie i taktyki działania, a także konteksty oraz konsekwencje działań (Strauss 1987: 27).

Oba opisywane programy zostały wyposażone w narzędzia umożliwiające wyrażenie natury zależności pomiędzy kategoriami. Używając funkcji *Relations* w Atlas.ti oraz *Relationships* w NVivo, można określić rodzaj relacji oraz to, czy jest ona jedno czy dwukierunkowa lub po prostu ustalić sam fakt istnienia zależności, bez wskazywania jej kierunku. Dzięki temu uzyskujemy narzędzie wspomagające proces tworzenia hipotez, a więc przechodzenia na wyższy poziom analizy konceptualnej zgodnie z zasadami metodologii teorii ugruntowanej.

#### **Pisanie not teoretycznych**

Kolejną kwestią, na jaką należy zwrócić uwagę w kontekście posługiwania się metodologią teorii

ugruntowanej, jest system pisania wszelkiego rodzaju notatek, w tym przede wszystkim not teoretycznych. Noty są zapisem przemyśleń analitycznych związanych z kodami i służą uściślaniu stosowanych kategorii oraz ukierunkowywaniu procesu kodowania. Ponadto, jak podaje Gibbs (2011:68), są również swoistym łącznikiem pomiędzy dwoma etapami kodowania – kodowaniem i pisaniem raportu. Natomiast zdaniem Marka Gorzki (2008: 101), pisemne noty, tworząc swego rodzaju myślową i teoretyczną przestrzeń, w której badacz dokonuje konceptualizacji danych, są swego rodzaju narzędziem analizy.

W programach NVivo oraz Atlas.ti rolę not teoretycznych pełnią *memos*, a więc zapisy myśli teoretycznych i koncepcji badacza. *Memos* to zwięzłe notatki badacza zwierające informacje o pomysłach dotyczących całego projektu, konkretnych materiałów bądź też kwestii do dyskusji lub przyszłej interpretacji. Co więcej, badacz może takie notatki modyfikować na każdym etapie procesu analizy. Jednocześnie wszystkie *memos* – z uwagi na ich ważną rolę w procesie analizy – zostały wydzielone w odrębną kategorię elementów projektu (Niedbalski, Ślęzak 2012: 137). *Memos* można także kodować, by uwypuklić istotne dane, które są w nich zawarte lub też w celu skupienia się na nowych wątkach bądź pytaniach, jakie pojawiły się w trakcie prowadzonej analizy. Przy czym w przypadku Atlas.ti, aby móc wykonać powyższe czynności, należy najpierw dokonać konwersji *memo* na zwykły dokument pierwotny. Program NVivo jest w tym zakresie bardzie elastyczny i pozwala na bezpośrednie kodowanie treści zawartych w notach teoretycznych utworzonych w projekcie (Niedbalski, Ślęzak 2012: 137).

Noty dają badaczowi możliwość utrwalania swoich pomysłów analitycznych, ich systematycznego rozwijania, wzbogacania, modyfikowania, a więc jednocześnie prowadzenia pracy analitycznej oraz jej kontroli.

Funkcja *memos* w omawianych programach jest zatem analogiczna do procedury tworzenia not w metodologii teorii ugruntowanej. W ten sposób wyraźnie uwidacznia się także zbieżność funkcji dostępnych w NVivo oraz Atlas.ti z wymogami, jakie przed badaczem stawia wspomniana metodologia badań. Ich właściwe wykorzystanie, a więc sukcesywne i systematyczne tworzenie, może skutecznie przyczynić się do wygenerowania teorii. Nawet bowiem luźne uwagi i ulotne pomysły mogą mieć wpływ na analizę i interpretację, a także na porównanie danych w procesie ich przeglądania (por. Wiltshier 2011; Niedbalski, Ślęzak 2012: 139).

#### *Metoda ciągłego porównywania*

Główne zalecenie twórców metodologii teorii ugruntowanej (Strauss, Glaser 1967) polega na prowadzeniu ciągłych porównań, a więc zestawieniu ze sobą fragmentów opisanych podobnym kodem czy porównaniu sposobu zakodowania danego przypadku z innym przypadkiem. W szczególności powinno się poszukiwać pewnych wzorców, dokonywać porównań, formułować wyjaśnienia i budować modele (Gibbs 2011: 141). Metoda ciągłego porównywania polega więc na poszukiwaniu różnic oraz podobieństw pomiędzy fragmentami danych. Jest to zatem konfrontowanie ze sobą różnych fragmentów danych w celu sprawdzenia istniejących między nimi podobieństw bądź wydobycia pewnych wyróżniających je cech. Na bazie analizy podobieństw i różnic generowane są coraz ogólniejsze kategorie wydobywające na jaw tkwiące u podłoża zjawisk wymiary jednorodności (*underlying uniformities*) (Gorzko 2008: 86).

Programy NVivo oraz Atlas.ti ułatwiają działania związane z procedurą ciągłego porównywania, a więc kroki niezbędne w procesie budowania teorii (Glaser, Strauss 1967; Konecki 2000). W praktyce, korzystając z opisywanych programów, procedurę porównania wykonuje się, stosując opcje prostego przeglądania zawartości poszczególnych kategorii, generowania zestawień danych w postaci tabel i matryc oraz ich zaawansowanej kwerendy (Niedbaslki 2014: 156 i nast.).

W pierwszym przypadku, proces przeglądania zawartości kodów polega na przeglądaniu fragmentów tekstu oraz innych rodzajów danych, które zostały zakodowane danym kodem. W ten sposób uzyskujemy wiedzę na przykład odnośnie tego, jak na dany temat, który został przez badacza ujęty w formie kategorii analitycznej, wypowiadają się poszczególni rozmówcy. Na podstawie przeglądu zawartości kodów możemy dokładnie przyjrzeć się wszystkim fragmentom danych, które zakodowane zostały wybranym kodem. W ten sposób zyskujemy możliwość wglądu w dotychczasowy proces analizy danych pod kątem konkretnych tematów, które reprezentowane są przez określone kategorie. Taka kwerenda, przeprowadzona w sposób skrupulatny, może pomóc w nakreśleniu charakterystyki wybranych wątków w poszczególnych przypadkach, a także stanowić podstawę do sformułowania wyjaśnień interesujących badacza kwestii (Niedbalski 2014: 158–161).

W przeprowadzeniu porównań danych dobrze sprawdzają się również tabele i matryce. Przy czym mają one zupełnie inne zastosowanie i rządzą się inną logiką niż te znane z analizy ilościowej. Ich budowa opiera się zaś na wyszukaniu fragmentów zakodowanego tekstu i ich umieszczeniu, często w streszczonej formie, w poszczególnych polach tabeli (Gibbs 2011: 141). Przyglądając się zawartości poszczególnych pól, można zacząć formułować wyjaśnienia zaobserwowanych różnic bądź podobieństw pomiędzy przypadkami i w ten sposób starać się odnaleźć występujące wzorce.

Spośród dwóch prezentowanych w artykule programów, Atlas.ti i NVivo, zwłaszcza ten ostatni posiada interesujące dla badanych posługujących się MTU narzędzie do generowania matryc (*Framework Matrix*). W praktyce powstają one jako rezultat zestawienia ze sobą między innymi przypadków (w wierszach) z określonymi wątkami i tematami analizowanymi przez badacza (w kolumnach). Dzięki wykorzystaniu tego narzędzia możliwe staje się skondensowanie objętościowo dużych materiałów i ich tematyczne posegregowanie na bardziej przystępne i czytelne fragmenty, które w znacznie prostszy sposób można ze sobą porównywać. Praca z danymi zamieszczonymi w matrycy umożliwia między innymi zapoznanie się z tym, jak przekrojowo w wypowiedziach różnych osób wyglądają te same kwestie, jak o różnych sprawach wypowiada się ta sama osoba czy też, jak kształtują się doświadczenia czy określone zagadnienia względem różnych kategorii rozmówców (Niedbalski 2014: 161).

Również Atlas.ti wyposażony został w narzędzia do tworzenia tabelarycznych zestawień danych. W roli

tej sprawdza się *Codes-Primary Documents Table*. Jest to zbiorcze ujęcie wszystkich kodów występujących w dokumentach pierwotnych projektu. Dzięki niemu możliwe jest sprawdzenie, w jakim stopniu kolejne dokumenty pierwotne (np. wywiady narracyjne) przyczyniają się do pogłębiania wiedzy badacza w zakresie wybranego zagadnienia. Narzędzie to zawiera opcję zliczania częstotliwości występowania dla każdego kodu lub rodziny kodów w dokumentach lub rodzinach dokumentów, a także liczby słów w zakodowanych segmentach oraz dokumentach pierwotnych.

Ponadto, w Atlas.ti mamy do dyspozycji opcję *Co- -occurrence Table Explorer*. Na podstawie utworzonego zestawienia możemy określić częstotliwość współwystępowania wybranych kodów. Co ważne, kliknięcie na którąkolwiek z komórek tabeli spowoduje wyświetlenie się listy cytatów zakodowanych przez ujęte w matrycy kody. Liczby, które są widoczne w komórkach, mogą nam pomóc w "rozeznaniu się" w sytuacji współwystępowania zakodowanych tymi samymi kodami fragmentów danych. Nie należy jednak traktować ich w sposób ilościowy, bowiem fakt, że w jednej komórce jest większa cyfra niż w innej, nie musi oznaczać od razu "siły" związku. Jak bowiem wskazywali Strauss i Glaser (1967), częstotliwość współwystępowania nie musi przekładać się na znaczenie kategorii. Aby więc ustalić faktycznie, jak wygląda sytuacja, należy przeprowadzić kolejne kwerendy oraz dokładnie przejrzeć zawartość cytatów w szerszym kontekście ich występowania, a więc powrócić do transkrypcji dokumentów pierwotnych.

Możliwości takie daje również tworzona w programie NVivo matryca kodów (*Matrix Coding Query*), czyli narzędzie umożliwiające zadanie szeregu pytań na temat wzorców w danych oraz uzyskanie dostępu do ich zawartości. Co warto zaznaczyć, powstała matryca jest wynikiem zastosowania procedury przeszukiwań jednej grupy kodów w odniesieniu do jakiejś drugiej grupy (Gibbs 2011: 241–242). Zarówno w NVivo, jak i w Atlas.ti mamy do dyspozycji całą baterię opcji przeszukiwania pod względem kodów.

W NVivo większość opcji przeszukiwania (zarówno te dotyczące tekstu, jak i kodów) umieszczona jest pod zbiorczą nazwą *Queries* (Zapytania). Aby zatem skorzystać z oferowanych przez program w tym zakresie opcji, należy z menu górnego *Explore* wybrać *New Query*, a z rozwiniętej listy, jedną z wyświetlonych pozycji: *Text Search* (przeszukuje słowa, frazy w tekście), *Word Frequency* (pokazuje częstotliwość występowania słów bądź fraz), *Coding* (odnajduje fragmenty zakodowane kodem bądź kilkoma kodami oraz atrybutami), *Matrix Coding* (tworzy tabelaryczne zestawienie występowania kombinacji kodów, atrybutów oraz innych elementów projektu), *Compound* (pozwala na przeszukiwanie słownikowe z połączeniem przeszukiwania w oparciu o kody), *Coding Comparison* (porównuje kodowanie wykonane przez dwóch użytkowników lub dwie grupy użytkowników), *Group* (odnajduje związane ze sobą elementy projektu, na podstawie kodów, relacji, linków itd.).

Podobnie jak w NVivo, także w programie Atlas.ti do dyspozycji badacza jest rozbudowane narzędzie przeszukiwania danych oraz tworzenia wszelkiego rodzaju ich zestawień. Najważniejsze z nich to *Query Tools*, które w Atlas.ti występuje w formie okna,

w którym dokonuje się wyboru kodów oraz operatorów, jakie służą do ustanowienia różnych sposobów przeszukiwania danych. Generalnie można je pogrupować w trzy główne kategorie. Mamy więc operatory logiczne, semantyczne i przestrzenne/ bliskości. Odpowiadają one określonym sposobom przeszukiwania (Niedbalski 2014: 196–197).

Dzięki wykorzystaniu narzędzia zapytań można sprawdzić kodowanie oraz znaleźć nowe wątki, które naprowadzą badacza na kolejne tropy. Można też tworzyć zapytania do poszukiwania odpowiedzi na rodzące się pytania badacza oraz znaleźć pewne wzorce na podstawie powtarzających się słów czy kodów, a także sprawdzić spójność kodowania pomiędzy członkami zespołu. Narzędzia przeszukiwania pod względem kodów mają jeszcze tę istotną zaletę, że mogą wspomóc proces generowania hipotez badawczych, odgrywających niezwykle istotną rolę w badaniach opartych na MTU, bowiem służą budowaniu teorii.

#### *Budowanie i ugruntowywanie hipotez*

Oprogramowanie do komputerowego wspomagania analizy danych jakościowych może być również przydatne do udoskonalania koncepcji teoretycznych, a także tworzenia i "weryfikowania" hipotez. Przy czym nie należy zapominać, że w badaniach jakościowych sprawdzanie hipotez jest procesem, którego nie można sprowadzać do statystycznego testowania. Zamiast "testowania" i "potwierdzania" hipotez (Miles, Huberman 2000: 262) czy ich "weryfikacji" (Strauss, Corbin 1990: 108), proces ich przeglądania oznacza powrót do danych (tj. ponowne czytanie stenogramu bądź notatki terenowej) lub powrót do terenu badań (tj. prowadzenia nowych obserwacji i wywiadów), aby znaleźć jakieś potwierdzające lub dyskwalifikujące dowody co do słuszności hipotezy. Wynika to między innymi z samej specyfiki hipotez jakościowych, które, zwłaszcza w swej początkowej postaci, są zazwyczaj dość luźnymi "skojarzeniami" badacza. Nie są to konkretne propozycje dotyczące pewnych faktów, ale wstępne i nieprecyzyjne, czasami bardzo niejasne domysły badacza na temat możliwych powiązań pomiędzy kategoriami (Niedbalski 2014: 213).

W obydwu programach dla sprawdzenia intuicji badacza czy inaczej mówiąc, wygenerowanych hipotez, możemy wykorzystać opcje przeszukiwania oparte na podstawie operatorów przestrzennej bliskości bądź operatorów logicznych.

W pierwszym przypadku weryfikacja polega na sprawdzeniu, czy wybrane przez nas kody współwystępują, a więc, czy materiały źródłowe zostały zakodowane w taki sposób, że w pewnej określonej odległości od siebie znajdują się fragmenty danych zakodowane wybranymi kodami. Jeśli tak jest, a sytuacja taka nie jest odosobniona, lecz pojawia się w kolejnych przypadkach, możemy uznać, że (przynajmniej z aktualnej puli danych) hipoteza została potwierdzona. Dzięki temu możliwe jest bowiem odszukanie cytatów przypisanych do kodów nadrzędnych w kierunku podrzędnych (w przypadku zastosowania operatora POD[rzędność]), cytatów przypisanych do kodów od podrzędnych w kierunku nadrzędnych (w przypadku zastosowania operatora NAD[rzędność]) bądź cytatów przypisanych do kodów o tej samej pozycji znaczeniowej (w przypadku zastosowania operatora WSPÓŁ[rzędność]).

Sposobem na weryfikację hipotez, opartym o mechanizm współwystępowania kodów (bądź też ich wzajemnego wykluczania się), jest również skorzystanie z narzędzia przeszukiwania kodów z użyciem operatorów logicznych, takich jak na przykład AND (podaje wyniki przypisane jednocześnie do obu zadanych kodów), OR (podaje wyniki przypisane przynajmniej do jednego z zadanych kodów), AND NOT (podaje wyniki, które nie są przypisane do zadanego kodu).

Procedura badania hipotezy polega więc na użyciu opcji przeszukiwania kodów, które są używane jako narzędzie heurystyczne. Celem jest bowiem nie weryfikacja poprawności hipotezy, lecz pobranie oryginalnego tekstu zakodowanego przez dane kody i powtórne jego przeanalizowanie.

### **Tworzenie modeli i diagramów integrujących**

Anselm Strauss i Juliet Corbin (1990) sugerują, aby podczas budowania teorii wspierać się na wizualnych reprezentacjach powiązań i zależności istniejących pomiędzy wygenerowanymi kategoriami analitycznymi. Wszelkiego rodzaju wizualizacje w postaci wykresów, diagramów czy sieci są przydatne, aby uporządkować relacje pomiędzy kategoriami, które powstają podczas kodowania osiowego i selektywnego. Przy czym spośród nich najistotniejsze – z perspektywy metodologii teorii ugruntowanej – zdają się być modele (sieci) będące podstawą diagramów integrujących dane. Wszelkiego rodzaju schematy, wykresy czy modele służą wizualnej prezentacji związków i zależności, jakie istnieją pomiędzy składnikami budowanej teorii.

Tworzenie modeli ma kluczowe znaczenie w całym procesie analizy danych, choć szczególnie jest to widoczne w sytuacji krystalizowania się koncepcji badacza, co z kolei ściśle sprzężone jest z wygenerowaniem kategorii centralnej. Ukazanie kategorii oraz powiazań miedzy nimi w sposób zwizualizowany proces ten znacznie ułatwia. A zatem modele odgrywają kluczową rolę podczas kodowania selektywnego, kiedy to ma miejsce krystalizowanie się głównego zjawiska czy procesu, do którego będą się odnosić wszystkie pozostałe, wygenerowane w toku analizy kategorie (por. Niedbalski 2013: 180).

W praktyce każdy model składa się z dwóch zasadniczych elementów, czyli "węzłów" oraz "łączników". Węzłami sieci (modeli) mogą być najważniejsze elementy projektu. W przypadku NVivo oraz Atlas.ti rodzaj składników zależy od tego, z jakich elementów budowany jest cały projekt. Natomiast łączniki to rodzaje relacji istniejących pomiędzy poszczególnymi węzłami. Węzły w sieci mogą być teoretycznie połączone z dowolną liczbą innych węzłów. Łączniki są zazwyczaj rysowane jako linie między węzłami. Ponadto związki pomiędzy dwoma węzłami mogą być kierunkowe bądź nie. Jeśli jest to połącznie kierunkowe, wówczas jego zwrot zobrazowany jest przez grot strzałki. Przy czym w obrębie powiązań kierunkowych można mówić także o dwóch ich rodzajach: symetrycznych i asymetrycznych (Niedbalski 2014: 218).

Cechą modelu jest możliwość odzwierciedlania za jego pośrednictwem relacji i powiązań pomiędzy określonymi elementami projektu. W ten sposób można na bieżąco i w sposób transparentny śledzić, jaki efekt będą miały kolejne etapy analizy. Kiedy jednak badacz będzie chciał utworzyć rodzaj "migawki", a więc trwale zachować ustawienia danego modelu (sieci), wówczas przyjmie on postać statyczną. Tym samym, jeśli będziemy wprowadzać jakiekolwiek zmiany i modyfikacje w elementach projektu, owe zmiany nie będą już odzwierciedlane w modelu. Poprzez utworzenie statycznego modelu, badacz może utrwalić swoje pomysły i etapy kreowania nowych idei, do których zawsze może powrócić i sprawdzić, jakie zamiany zostały poczynione oraz jak w danym momencie kształtowały się jego pomysły analityczne (Niedbalski, Ślęzak 2012: 152). Opcja ta może być zatem niezwykle przydatna do dokumentowania kolejnych etapów pracy analitycznej badacza i może stanowić istotną, z perspektywy metodologii teorii ugruntowanej, naturalną historię badania (Bringer, Johnston, Brackenridge 2004).

### **Pisanie raportu, eksportowanie danych i upowszechnianie wyników badań**

Oba programy, NVivo oraz Atlas.ti, wspomagają również pracę badacza na poziomie generowania raportów z przeprowadzonych analiz. Zgodnie ze słowami Gibbsa (2011: 172), dobry, cechujący się refleksyjnością raport z badań powinien mieć wyraźne ugruntowanie w zgromadzonym i przeanalizowanym materiale empirycznym. Głównym sposobem osiągnięcia owego osadzenia w danych jest przedstawienie dowodów potwierdzających wnioski – w postaci cytatów z notatek terenowych, wywiadów lub innych dokumentów zgromadzonych w toku badań.

W opisywanych programach, dzięki takim narzędziom, jak generatory raportów, można: po pierwsze, na bieżąco przeglądać i weryfikować postępy swojej pracy; po drugie, skoncentrować się na wybranych wątkach i tematach, które pojawiają się w projekcie; po trzecie, przedstawić wyniki i postępy pracy analitycznej; po czwarte, pracować z danymi w innych aplikacjach (m.in. Word bądź Excel).

Raporty zawierają informacje podsumowujące projekt, które można nie tylko przeglądać, ale także drukować. Na przykład można sprawdzić postępy kodowania, uruchamiając raport z listą materiałów źródłowych i węzłów, które posłużyły do ich zakodowania. Przy czym warto pamiętać, że raporty nie zawierają zawartości materiałów źródłowych i węzłów (kategorii). Jeśli zatem chcemy zobaczyć taką zawartość, musimy wybrać narzędzia służące do tworzenia kwerendy (Niedbalski 2014: 246 i dalsze).

Warto jeszcze raz zaznaczyć, że zarówno program NVivo, jak i Atlas.ti oferuje możliwość generowania sprawozdań w postaci możliwej do opublikowania w formie strony internetowej. Badacz, który w szybki i łatwy sposób zechce dotrzeć do większej liczby odbiorców – w celu na przykład upowszechnienia wyników swoich badań, może skorzystać z ciekawej opcji tworzenia ministron internetowych (*mini-websites*). Do elementów projektu, które wraz z całą swoją zawartością (a więc powiązaniami, linkami, adnotacjami, *memos* itd.) mogą zostać w ten sposób wyeksportowane i zapisane w formacie .html, należą między innymi wygenerowane kategorie bądź uprzednio zaimportowane

(lub utworzone) w projekcie materiały źródłowe. Wykorzystanie tej funkcji pozwala badaczowi na rozpowszechnienie określonych informacji związanych z projektem oraz umożliwia szerokiemu gronu odbiorców wgląd w aktualny stan zaawansowania prowadzonej analizy danych (Niedbalski, Ślęzak 2012: 154–155).

## **Podsumowanie**

Oprogramowanie NVivo, jak również Atlas.ti wyposażone jest w instrumenty, które znacznie ułatwiają spełnienie wymogów związanych z generowaniem teorii ugruntowanej, dostarczając badaczowi nowych narzędzi dbania o to, by powstająca teoria była dostosowana (*fit*) do danych oraz dająca się modyfikować (*modifiable*) (Glaser 1978; Konecki 2000).

Programy Atlas.ti oraz NVivo pozwalają na wykonywanie określonych działań związanych z procesem analitycznym, które w takim wymiarze oraz w tak relatywnie krótkim czasie nie były możliwe przy zastosowaniu tradycyjnych sposobów prowadzenia badań.

Oba opisywane programy różnią między sobą co do określonych rozwiązań technicznych, które zostały w nich zastosowane, a także "architektury" oprogramowania. Z tego względu sposób, w jaki badacz będzie z nich korzystał, również będzie nieco inny w każdym przypadku. Niemniej jednak to, co wydaje się najważniejsze, to fakt, że przy pomocy jednego, jak i drugiego programu, wykorzystując dostępne w nich narzędzia i ich funkcje, można z powodzeniem realizować badania oparte

na metodologii teorii ugruntowanej i jej procedurach. Przy czym to, w jaki dokładnie sposób owe narzędzia będą wykorzystane, zależy od konkretnego badacza, a niniejszy artykuł pokazuje tylko jedną z możliwych dróg i w żadnym razie wyznacza jedynego wzorca.

Na zakończenie należy jeszcze raz bardzo wyraźnie zaznaczyć, że komputerowe wspomaganie analizy danych jakościowych nie oznacza najlepszego sposobu projektowania i prowadzenia badań, lecz stanowi pewną alternatywę w stosunku do tradycyjnych metod ich wykonywania. To, jakiego wyboru dokona badacz, powinno zależeć od jego osobistych preferencji, rodzaju badań oraz charak-

teru eksplorowanego terenu (Niedbalski, Ślęzak 2012: 161). Najważniejsze wydaje się bowiem nie to, jaki będzie ostatecznie sposób realizacji badań – tradycyjny czy z zastosowaniem CAQDAS – ale kwestia doboru właściwych technik, metod i narzędzi badawczych, które będą dopasowywane do zaplanowanych działań (Seale 2008). Żadne oprogramowanie CAQDA nie wyręczy też badacza i nie wykona analizy w sposób automatyczny (Lonkila 1995). Jeśli zaś rezultaty badań, w których wykorzystano oprogramowanie komputerowe, nie okażą się zadowalające, to będzie to efekt błędów podczas pracy badacza analityka, a nie wad programu (Niedbalski, Ślęzak 2012: 162; por. Bringer i in. 2006; Silverman 2008).

Glaser Barney G., Holton Judith (2004) *Remodeling Grounded Theory.* "Forum Qualitative Sozialforschung/ Forum: Qualita-

Bringer Joy D., Johnston Lynne H., Brackenridge Celia H. (2004) *Maximizing Transparency in a Doctoral Thesis1: The Complexities of Writing About the Use of QSR\*NVIVO Within a Grounded Theory Study*. "Qualitative Research", vol. 4, no. 2 s. 247–265 [dostęp 10 października 2012 r.]. Dostępny w Internecie: ‹http://qrj.sagepub.com/content/4/2/247›.

------ (2006) *Using Computer-Assisted Qualitative Data Analysis*  Software to Develop a Grounded Theory Project. "Field Methods", vol. 18, no. 3 s. 245–266 [dostęp 10 października 2012 r.]. Dostępny w Internecie: ‹http://fmx.sagepub.com/content/18/3/245›.

Brosz Maciej (2012) *Komputerowe wspomaganie badań jakościowych. Zastosowanie pakietu NVivo w analizie materiałów nieustrukturyzowanych*. "Przegląd Socjologii Jakościowej", t. 8, nr 1 s. 98– 125 [dostęp 20 listopada 2012 r.]. Dostępny w Internecie: ‹http:// www.przegladsocjologiijakosciowej. org›.

Budziszewska Magdalena (2010) *Możliwości i wykorzystanie programu Atlas.ti w psychologicznych badaniach narracyjnych* [w:] Maria Straś-Romanowska, Bogna Bartosz, Magdalena Żurko, red., *Badania narracyjne w psychologii*. Warszawa: Wydawnictwo Psychologii i Kultury, s. 83–100.

Fielding Nigel (2007) *Computer Applications in Qualitative Research* [w:] Paul Atkinson et al., eds., *Handbook of Ethnography*. Los Angeles, London, New Delhi, Singapore: Sage, s. 453–467.

Gibbs Graham (2011) *Analizowanie danych jakościowych*. Przełożyła Maja Brzozowska-Brywczyńska. Warszawa: Wydawnictwo Naukowe PWN.Glaser Barney G. (1978) *Theoretical Sensitivity*. San Francisco: The Sociology Press.

### **Bibliografia**

tive Social Research", vol. 5, no. 2, Art. 4 [dostęp 20 listopada 2012 r.]. Dostępny w Internecie ‹http://www.qualitative-research.net/index.php/fqs/article/view/607/1315›.

Glaser Barney G., Holton Judith (2010) *Przemodelowywanie teorii ugruntowanej*. Przełożyli Marek Gorzko i Łukasz Pyfel*.*  "Przegląd Socjologii Jakościowej", t. 6, nr 2, s. 81–102 [dostęp 15 września 2013 r.]. Dostępny w Internecie: ‹http://www. qualitativesociologyreview.org/PL/Volume13/PSJ\_6\_2\_Glaser\_Holton.pdf›.

Glaser Barney G., Strauss Anselm L. (1967) *The discovery of grounded theory. Strategies for qualitative research*. Chicago: Aldine Publishing Company.

Gorzko Marek (2008) *Procedury i emergencja. O metodologii klasycznych odmian teorii ugruntowanej*. Szczecin: Wydawnictwo Naukowe Uniwersytetu Szczecińskiego.

Jones Michael, Diment Kieren (2010) *The CAQDA Paradox:*  A divergence between research method and analytical tool. "The International workshop on Computer-Aided Qualitative Research Asia: (CAQRA2010)". The Netherlands: Merlien Institute.

Kelle Udo (2005) *Komputer-Assisted Qualitative Data Analysis* [w:] Clive Seale i in.., eds., *Qualitative Research Practise*. London, Thousand Oaks, New Delhi: Sage, s. 473–489.

Konecki Krzysztof (2000) *Studia z metodologii badań jakościowych. Teoria ugruntowana*. Warszawa: Wydawnictwo Naukowe PWN.

Lewins Ann, Christian Silver (2004) *Choosing CAQDAS software. CAQDAS Networking Project*. Guildford: University of Surrey.

Lonkila Markku (1995) *Grounded theory as an emerging paradigm for computer-assisted qualitative data analysis* [w:] Udo Kelle, ed., *Computer-Aided Qualitative Data Analysis*. London: Sage, s. 41–51.

Miles Matthew B., Huberman Michael A. (2000) *Analiza danych jakościowych*. Przełożył Stanisław Zabielski. Białystok: Transhumana.

Niedbalski Jakub (2013) *Odkrywanie CAQDAS. Wybrane bezpłatne programy komputerowe wspomagające analizę danych jakościowych*. Łódź: Wydawnictwo Uniwersytetu Łódzkiego.

- Niedbalski Jakub (2014) *Komputerowe wspomaganie analizy danych jakościowych. Zastosowanie oprogramowania NVivo i Atlas. ti w projektach badawczych opartych na metodologii teorii ugruntowanej*. Łódź: Wydawnictwo Uniwersytetu Łódzkiego.
- Niedbalski Jakub, Ślęzak Izabela (2012) *Analiza danych jakościowych przy użyciu programu NVivo a* zastosowanie *procedur metodologii teorii ugruntowanej*. "Przegląd Socjologii Jakościowej", t. 8, nr 1 s. 126–165 [dostęp 20 listopada 2012 r.[. Dostępny w Internecie: ‹http://www.przegladsocjologiijakosciowej.org›.
- Saillard Elif K. (2011) *Systematic Versus Interpretive Analysis with*  Two CAQDAS Packages: NVivo and MAXQDA. "Forum: Qualitative Social Research", vol. 12, no. 1 [dostęp 30 września 2012 r.]. Dostępny w Internecie: ‹http://www.qualitative-research.net/ index.php/ fqs/article/view/1518›.
- Salinger Stephan, Plonka Laura, Prechelt Lutz (2007) *A Coding Scheme Development Methodology Using Grounded Theory for Qu*alitative Analysis of Pair Programming, "Human Technology", vol. 4, no. 1, s. 9–25.
- Schönfelder Walter (2011) *CAQDAS and Qualitative Syllogism*  Logic-NVivo 8 and MAXQDA 10 Compare. "Forum: Qualitative Social Research", vol. 12, no. 1 [dostęp 30 września 2011 r.]. Dostępny w Internecie: ‹http://www.qualitative-research.net/ index.php/fqs/ article/view/1514›.
- Seale Clive (2008) *Wykorzystanie komputera w analizie danych jakościowych* [w:] David Silverman, red., *Prowadzenie badań jakościowych*. Warszawa: Wydawnictwo Naukowe PWN, s. 233–256.
- Silverman David (2008) *Interpretacja danych jakościowych*. Przełożyła Joanna Ostrowska. Warszawa: Wydawnictwo Naukowe PWN.Strauss Anselm L. (1987), *Qualitative Analysis for Social Scientists*. Cambridge: University Press Cambridge.
- Strauss Anselm. L., Corbin Juliet (1990) *Basics of Qualitative Research*. London–New Delhi: Sage.
- Wiltshier Fiona (2011) *Researching With NVivo.* "Forum: Qualitative Social Research", vol. 12, no. 1 [dostęp 30 września 2012 r.]. Dostępny w Internecie: ‹http://www.qualitative-research.net/ index.php/fqs/ issue/view/36›.

### **The Application of Atlas.ti and NVivo Software in Conducting Researches Based on Grounded Theory Methodology**

**Abstract:** This article raises a topic of special software applied to support the analysis of qualitative data in research which is based on the procedures of grounded theory methodology (GTM). The purpose of this article is to demonstrate what kind of relations occur between the methodology procedures of grounded theory and two popular programs of CAQDA group: NVivo and Atlas.ti. This article is intended to show in what ways these two programs can be used to provide a GT-based analysis. In the article, there is a demonstration of both technical and applicable possibilities of NVivo and Atlas.ti software. Moreover, this article points out a degree of adequacy of technical solutions applied in both programs in order to meet the requirements of grounded theory methodology, as well as some restrictions and barriers which can be encountered by a researcher who uses a particular computer program in GT-based research.

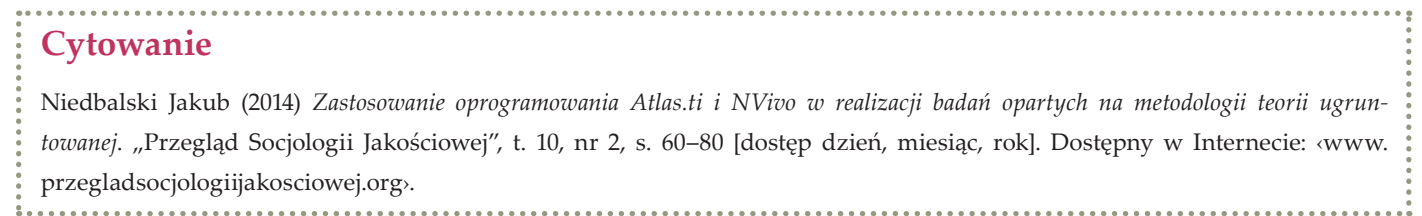

**Keywords:** Computer Assisted Qualitative Data Analysis Software, New Technologies, Social Research Methods, Methodology of Grounded Theory, NVivo, Atlas.ti